## How to Acquire Gastroenterology "\$" and "." Phrases in CERNER

Look for "Auto Text Copy Utility" in gray bar section and click on it.

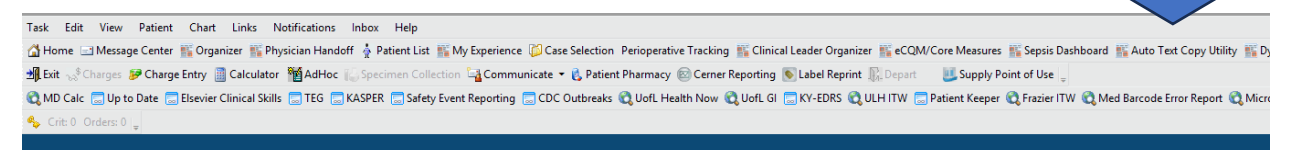

## Write "Marsano" in the empty box on the left side. Then touch magnifying glass icon.

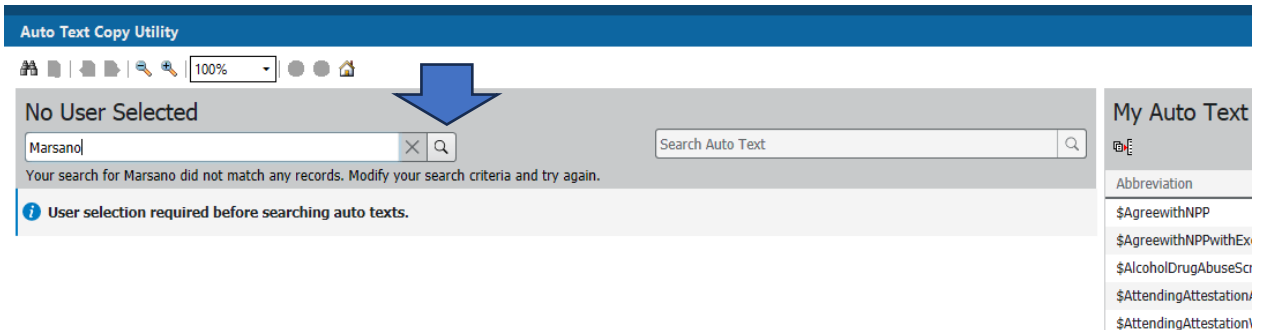

## That will offer a menu of "." (dot) and "\$" (dollar sign) phrases

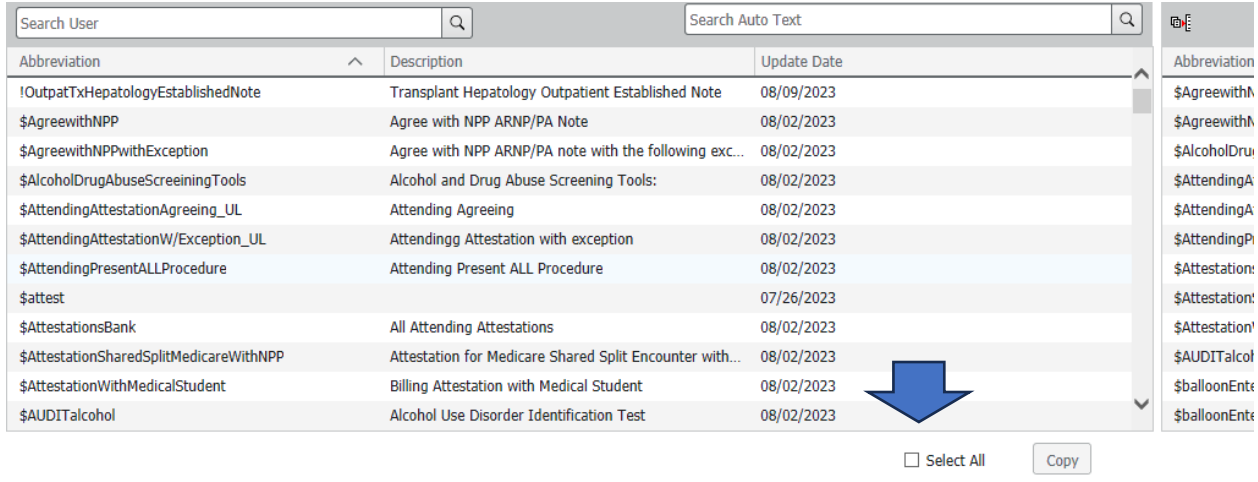

Then Select all (by checking the box) and copy all (by clicking in "Copy")

You will have to log out and log in again.

Now you will have many useful phrases like \$AUDIT, \$CAGE, \$SALT, etc